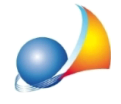

## Come posso verificare se i parametri per l'autenticazione e l'invio delle pratiche e per il download ed il salvataggio delle ricevute Entratel sono corretti?

Expert Locazioni Immobiliari mette a disposizione dell'utente uno strumento importantissimo di auto-diagnosi, attraverso la funzione Strumenti | Diagnostico *impostazioni telematiche* 

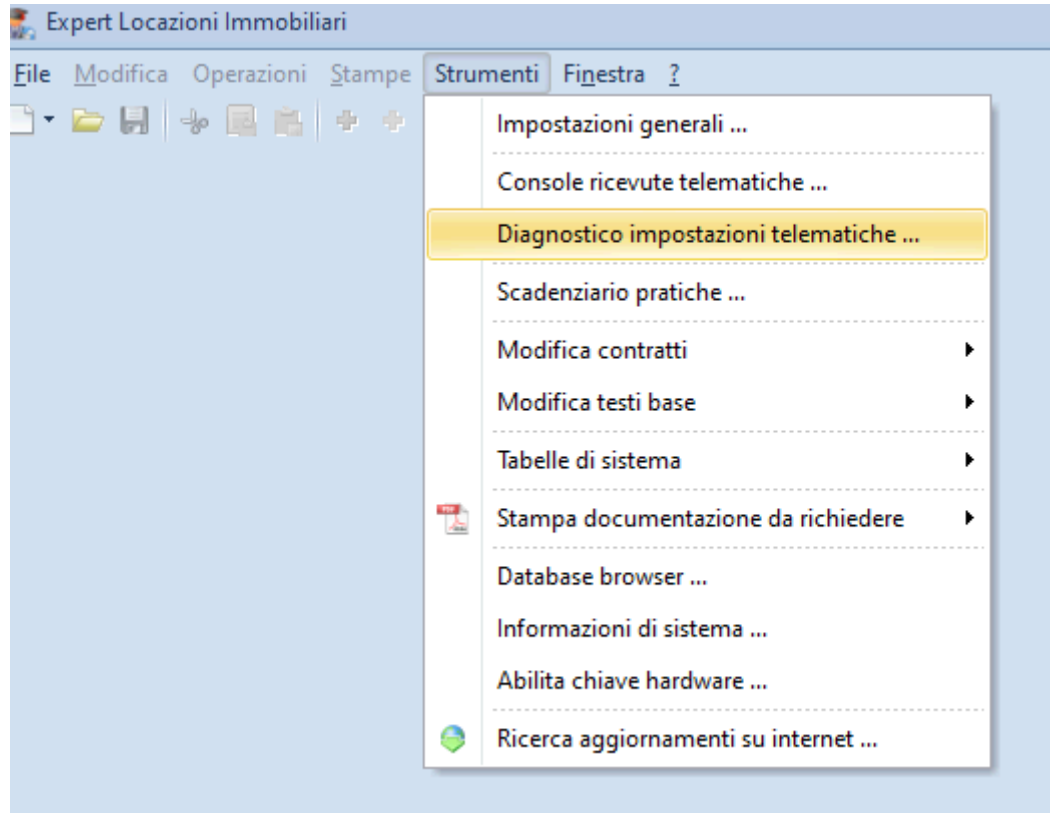

Attraverso questa funzionalità verrà prodotto un report con l'analisi di tutte le impostazioni inserite per ciascun intermediario. Ad esempio:

Intermediario: RGHLBR68D11E463M Percorso archiviazione documenti DESKTOP TELEMATICO: [OK] .... Percorso archivio ESITI: [OK] .... Percorso archivio CONTROLLATI: [OK] .... Percorso archivio DA INVIARE: [OK] .... Ambiente di sicurezza memorizzato: [SI] Percorso ambiente di sicurezza: [OK] UTEC.P12 + UTEF.P12 Nome utente Entratel: [MEMORIZZATO] Password di accesso ad Entratel: [MEMORIZZATA] PinCode:[MEMORIZZATO] Password ambiente di sicurezza: [MEMORIZZATA] Abilita autenticazione: [SI] Abilita trasmissione: [SI] TESTAMBIENTEDISICUREZZA:**[OK]**

Eventuali configurazioni errate di uno o più parametri recheranno la scritta [DIRECTORY NONESISTENTE]oppure[FALLITO].

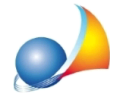

Questo report è anche **indispensabile** ai nostri tecnici, al momento di una eventuale richiesta di assistenza, per poter cercare di capire l'origine di un eventuale problema.

Vedianche:

Come devo configurare i parametri per l'autenticazione e l'invio delle pratiche e per il download ed il salvataggio delle ricevute Entratel?

Come posso inviare il test all'assistenza tecnica?

1. Eseguire la funzione sopra descritta

2. Dal menu contestuale associato al tasto destro del mouse eseguire i comandi *Selezionatutto*equindi*Copia*

3. Incollare il testo all'interno di un ticket di assistenza tecnica (vedi scheda)

```
Diagnostico impostazioni telematiche
                                                                                   \SigmaIntermediario: 00312890114
Percorso archiviazione documenti DESKTOP TELEMATICO: [OK] C:\geonet
\expLocazioni\TELEMATICA
 Percorso archivio ESITI: [DIRECTORY NON ESISTENTE] C:\geonet\expLocazioni
\TELEMATICA\ESITI
 Percorso archivio CONTROLLATI: [DIRECTORY NON ESISTENTE] C:\geonet
\expLocazioni\TELEMATICA\CONTROLLATI
  Percorso archivio DA INVIARE: [DIRECTORY NON ESISTENTE] C:\geonet
\expLocazioni\TELEMATICA\DA INVIARE
Ambiente di sicurezza memorizzato: [SI]
 Percorso ambiente di sicurezza: [DIRECTORY NON ESISTENTE] Non presente in c:
\geonet\common\Entratel-Multifile\Entratel MF cartelle\certificato utente
\00312890114
Nome utente Entratel: [MEMORIZZATO]
Password di accesso ad Entratel: [NON MEMORIZZATA]
PinCode: [NON MEMORIZZATO]
Password ambiente di sicurezza: [NON MEMORIZZATA]
Codice fiscale invio per conto terzi: [MEMORIZZATO] 00312890114-000
 Utente invio per conto terzi: RSSPLA68D11E463K
Abilita autenticazione: [SI]
Abilita trasmissione: [SI]
                                                                              Chiudi
```